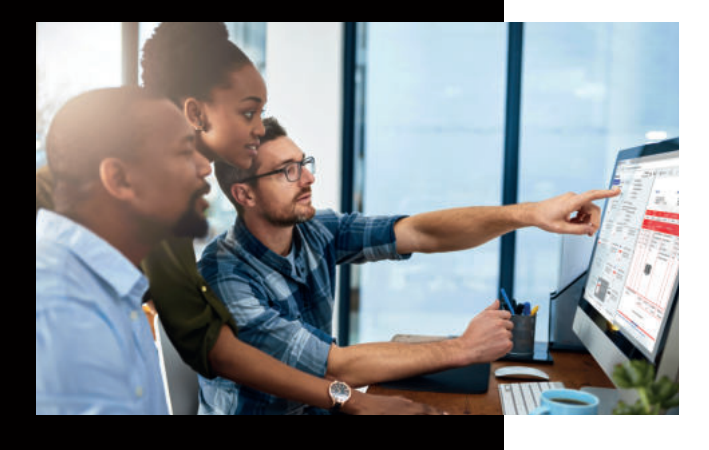

### **Ablage: Die Archivierung von Dokumenten**

# **DocuWare**

## KUNZE & RITTER GMBH

Die Kunze & Ritter GmbH ist einer der führenden Spezialisten für intelligente Druck- und IT-Lösungen in der Region und bietet seit fast 40 Jahren maßgeschneiderte Konzepte und Lösungen, um Unternehmensprozesse effizient zu gestalten, die Wettbewerbsfähigkeit zu erhöhen und die Umwelt zu schonen.

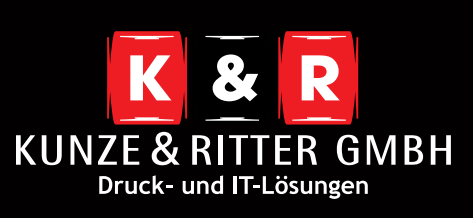

Geschäftsstelle Freiburg: Christaweg 44 79114 Freiburg Tel +49(0)761/45554-0 Fax +49(0)761/472702

Geschäftsstelle Villingen-Schwenningen: Marie-Curie-Straße 15 78048 VS-Villingen Tel +49(0)7721/68005-50 Fax +49(0)7721/68005-79

Geschäftsstelle Leinfelden-Echterdingen: Magellanstr. 1 70771 Leinfelden-Echterdingen Tel +49(0)711/4899968-0

Geschäftsstelle Schwarzwald-IT: Oberhöllsteig 16/2 79874 Breitnau

**www.kunze-ritter.de www.schwarzwald-it.com** Der Weg zu einem archivierten Dokument führt über den Briefkorb. Hier wird das Dokument per Doppelklick ausgewählt. Anschließend kann mit einem Klick auf den **"Ablegen"**-Button der gewünschte Ablagedialog ausgewählt werden.

Diese werden Ihnen wie folgt angezeigt: <Archivname> - <Dialogname>.

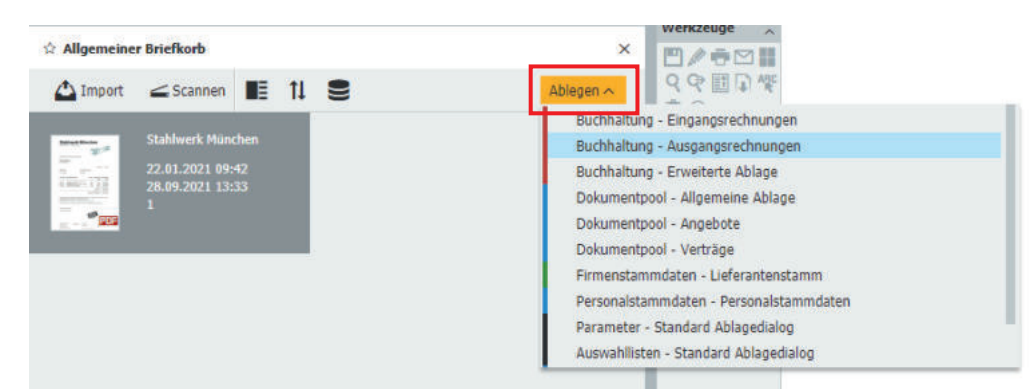

Nach der Auswahl des richtigen Dialogs werden Ihnen die Indexwerte angezeigt, die dem Dokument beim Ablegen angehängt werden können. Mit diesen Werten kann dann im Hintergrund bspw. ein Workflow gestartet oder eine Liste befüllt werden.

Sie müssen die Werte nicht händisch eintippen, DocuWare unterstützt Sie hier. Markieren Sie einfach die gewünschten Werte im Dokument und DocuWare füllt Ihr Indexfeld aus.

#### **Indexierung**

Einige Funktionen von DocuWare ermöglichen es, dass einige Indexfelder bereits vorab befüllt sind. Es kann zum Beispiel sein, dass Dokumente, die mit einer Scan- oder Import-Konfiguration übertragen wurden, bereits bestimmte Bereiche eines Dokuments ausgelesen haben.

#### **Intelligent Indexing**

Mit Intelligent Indexing können automatisch relevante Indexbegriffe aus Ihrem Dokument ausgelesen werden. Diese Funktion prüft bzw. Bestätigt die Vorschläge, die Ihnen bei der Ablage zur Verfügung gestellt werden und verbessert diese.

Beispielsweise scannen Sie eingehende Papierdokumente mit DocuWare Scan in einen Briefkorb, für den Intelligent Indexing aktiviert ist. Die automatische Vergabe der Indexbegriffe erfolgt im Hintergrund. Dokumente, die Intelligent Indexing sicher indexieren konnte, erhalten eine grüne Markierung und können automatisch abgelegt werden. Bei den anderen Dokumenten sollten Sie die Indexbegriffe in der Ablagemaske noch kurz prüfen. Dazu wird das Dokument im Viewer angezeigt. Falls Sie noch Indexbegriffe ändern müssen, geht dies automatisch als Feedback an Intelligent Indexing. Ähnliche Dokumente werden dann zukünftig gleich richtig indexiert.

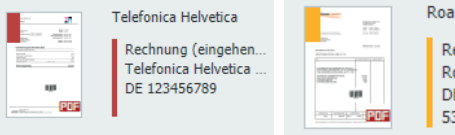

RoadRunner Logistics ... Rechnung (eingehen. RoadRunner Logistic DE337922057 534215125

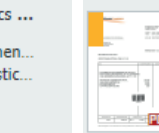

RoadRunner Logistics ... Rechnung (eingehen. RoadRunner Logistic.. DE337922057 534215125